### 遠隔授業受講手順

#### 2020年6月からの変更点

- 1.Zoom等による双方向リアルタイム遠隔授業が開始されます。授業の内容により、担当教員が選択しますので、シラバスや講義連絡で確認してください。
- 2.※Streamを使用し、授業の録画配信が開始されます。教材配信と組み合わせたり、教室等での授業を録画して配信します。
- 3.学生ポータルの教務掲示一覧に「レポート提出」が追加されます。課題提出に利用しますので、教務掲示一覧を確認するようにしてください(5月25日の週から運用開始)。
- 4.出席確認システム「C-Learning」の利用を開始します(6月11日(履修登録確定後)に使用開始)。授業によっては使用しない場合もあります。
- 5.シラバスに授業の配信方法が記載されます。授業が進む中で配信方法が変更される場合がありますので、定期的に確認してください。
- 6.「シラバス検索」「オフィスアワー検索」に担当教員の連絡先(メールアドレス)が記載されます。授業の内容に関する質問がある場合はメールにて行ってください。

#### 授業前日まで

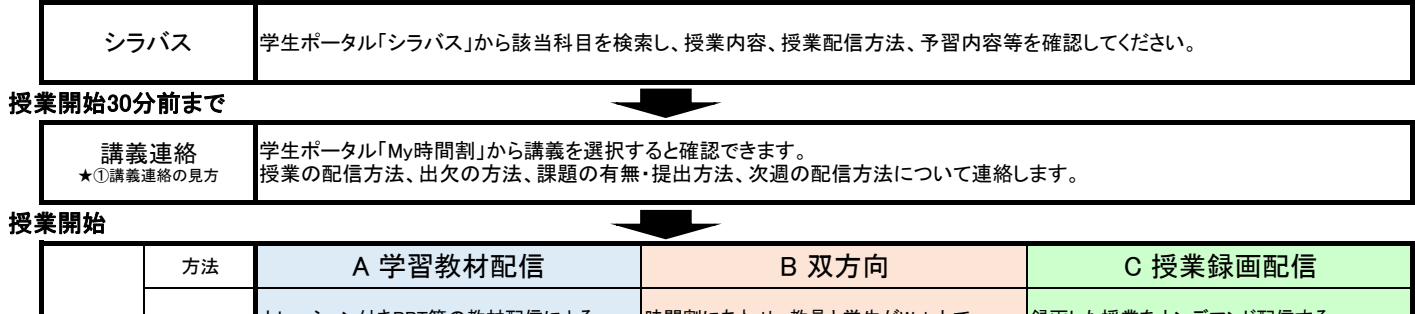

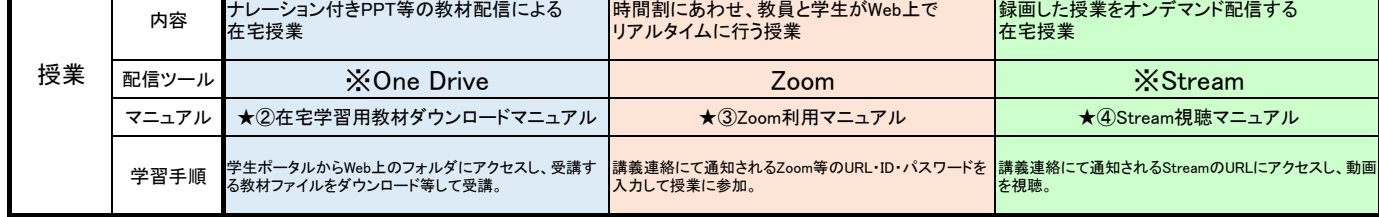

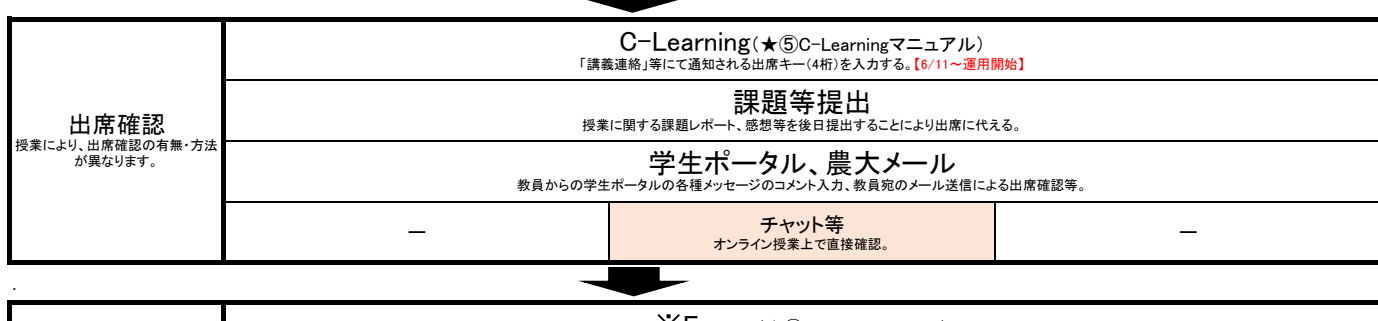

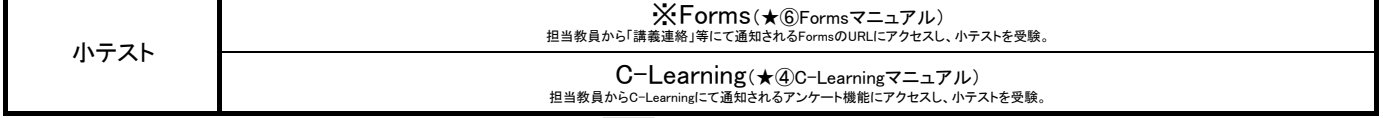

#### 授業中もしくは授業後

復習

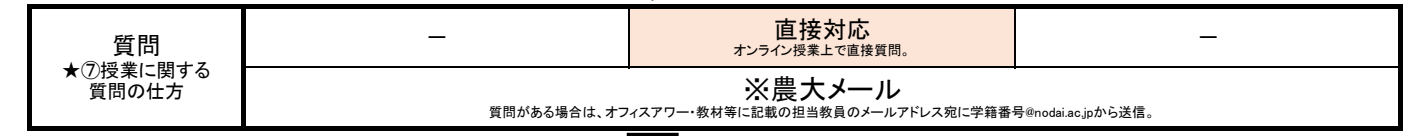

#### 授業後

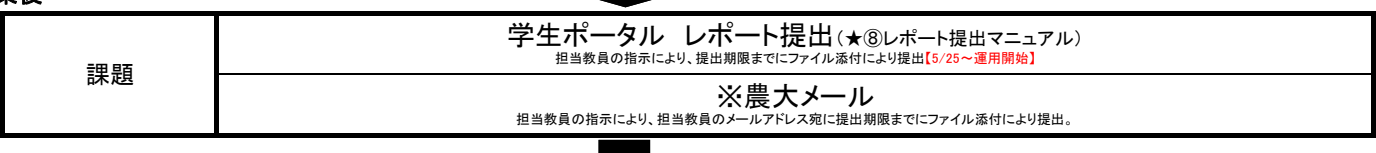

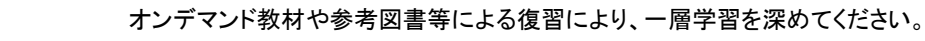

※Microsoft Office365のツール。全教職員・学生が大学のアカウントで使用できます。

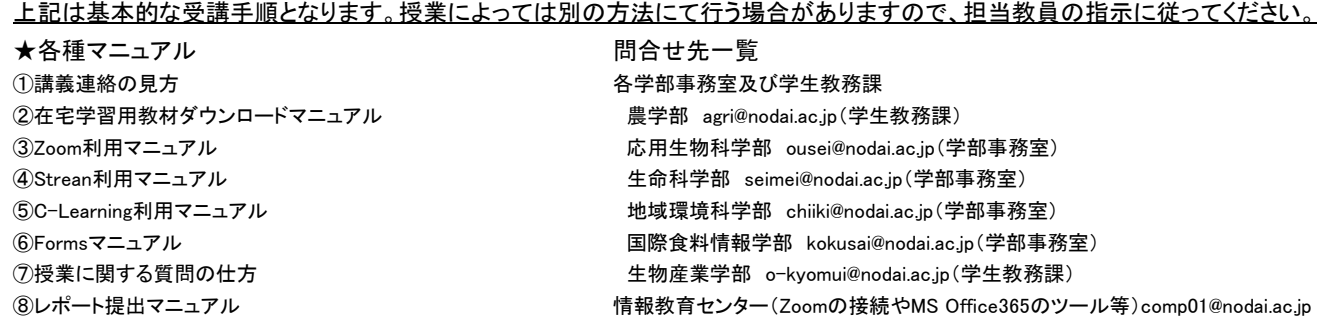

# 遠隔授業受講事前準備および用語説明

## Microsoft Office365(農大メールのアカウントで利用可能)

※事前のダウンロードは必要ありません。

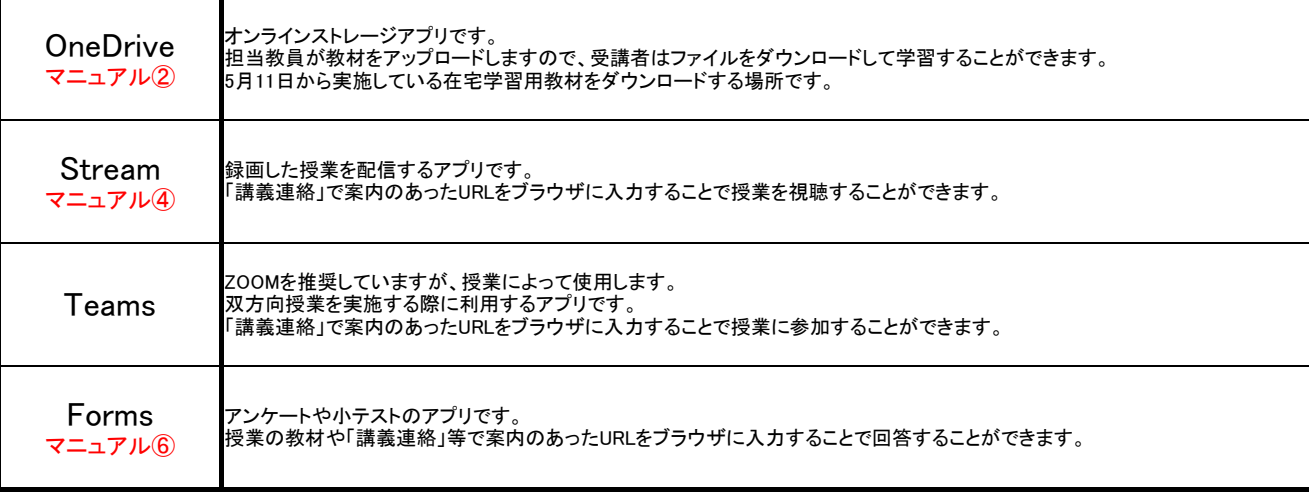

# その他アプリ

※事前にダウンロードが必要です。

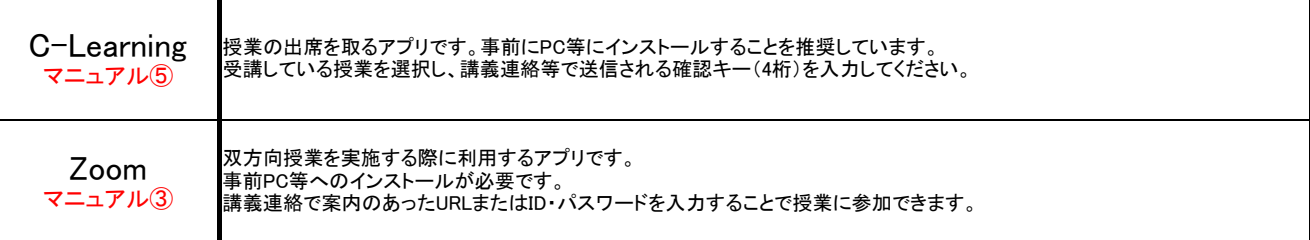

### 学生ポータル

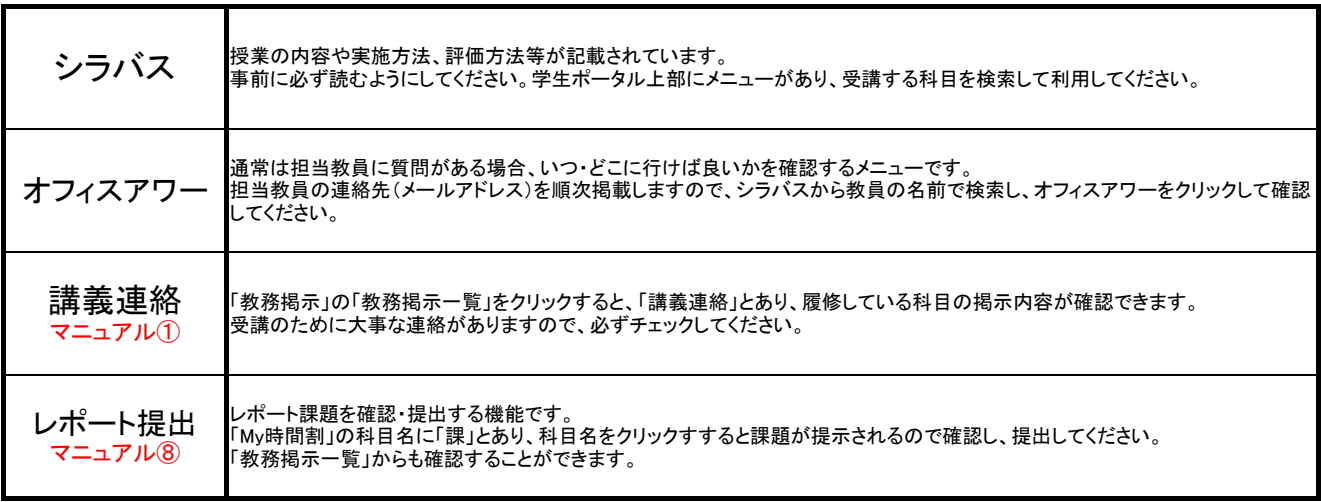